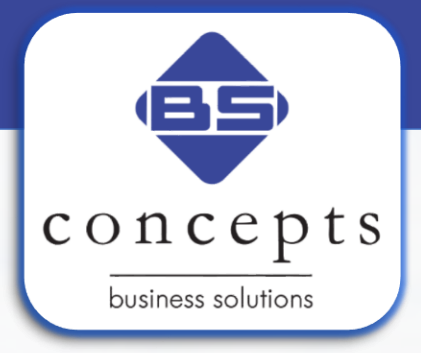

## **CONTINIA DOCUMENT<br>CAPTURE**

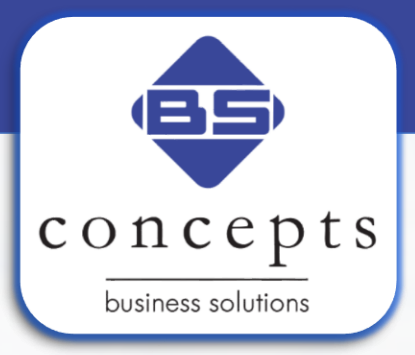

• Durch Einscannen oder Ablage der Rechnungen in einem Dateiordner erfasst Document Capture die Belege

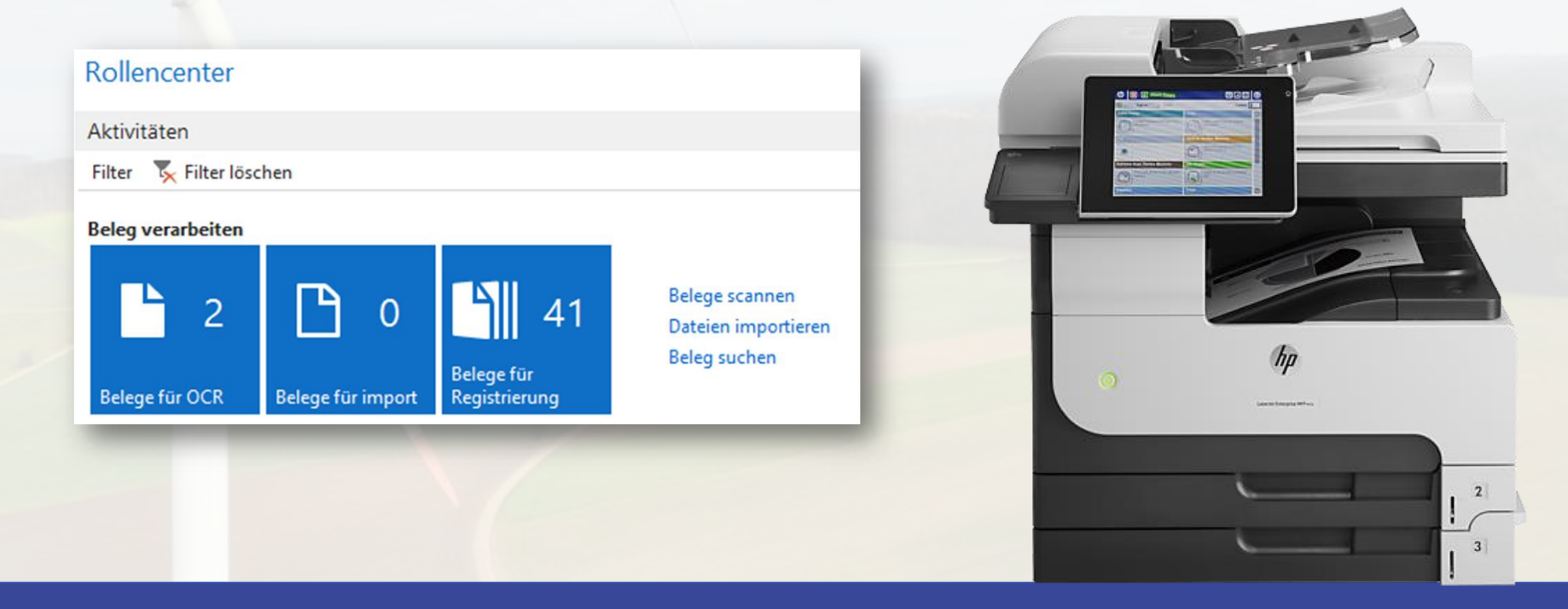

• **Automatische Belegtrennung** durch Belegtraining und Volltextsuche nach Schlüsselworten, z. B. Rechnungsnummern

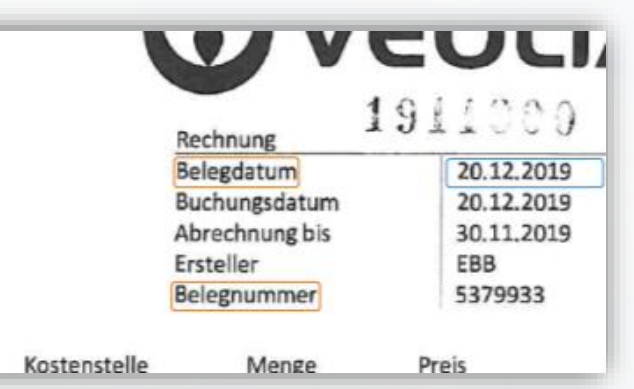

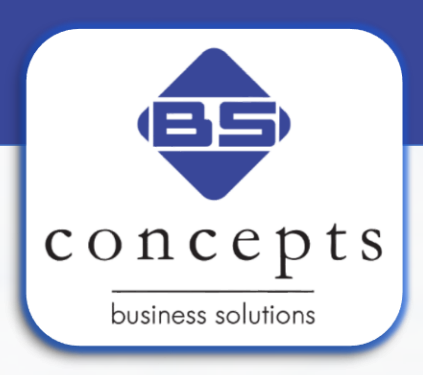

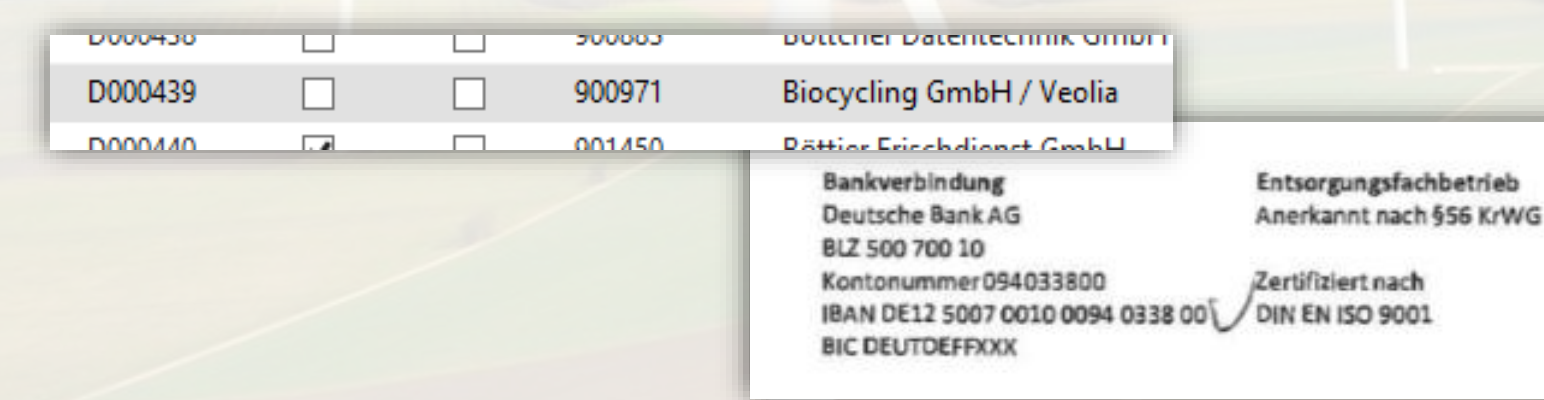

• **Kreditorenzuordnung** durch IBAN-Erkennung, Adresse oder Steuernummer

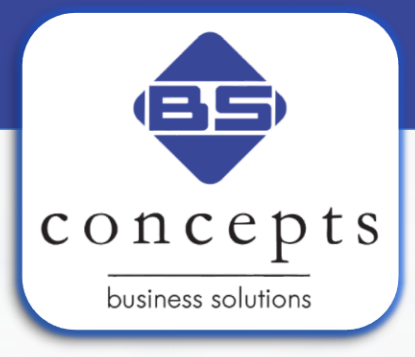

• Zu bearbeitende Belege werden auf dem Dynamics Rollencenter angezeigt

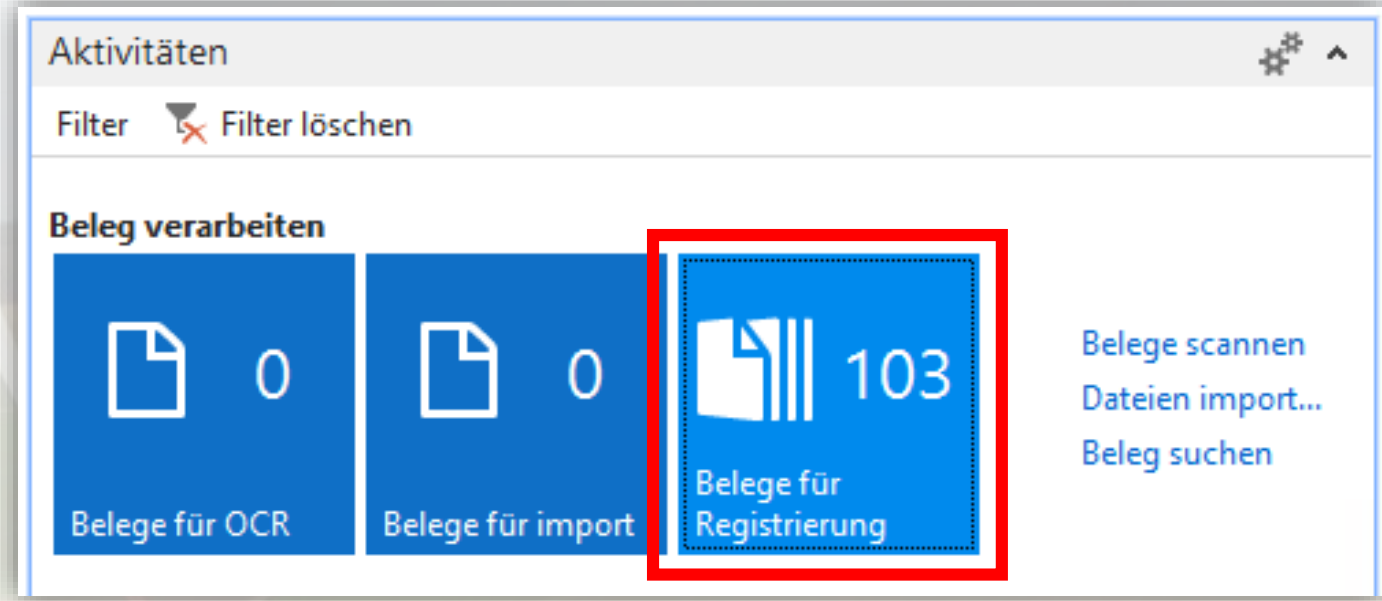

• Document Capture bietet eine Übersicht aller offenen zu bearbeitenden Belege

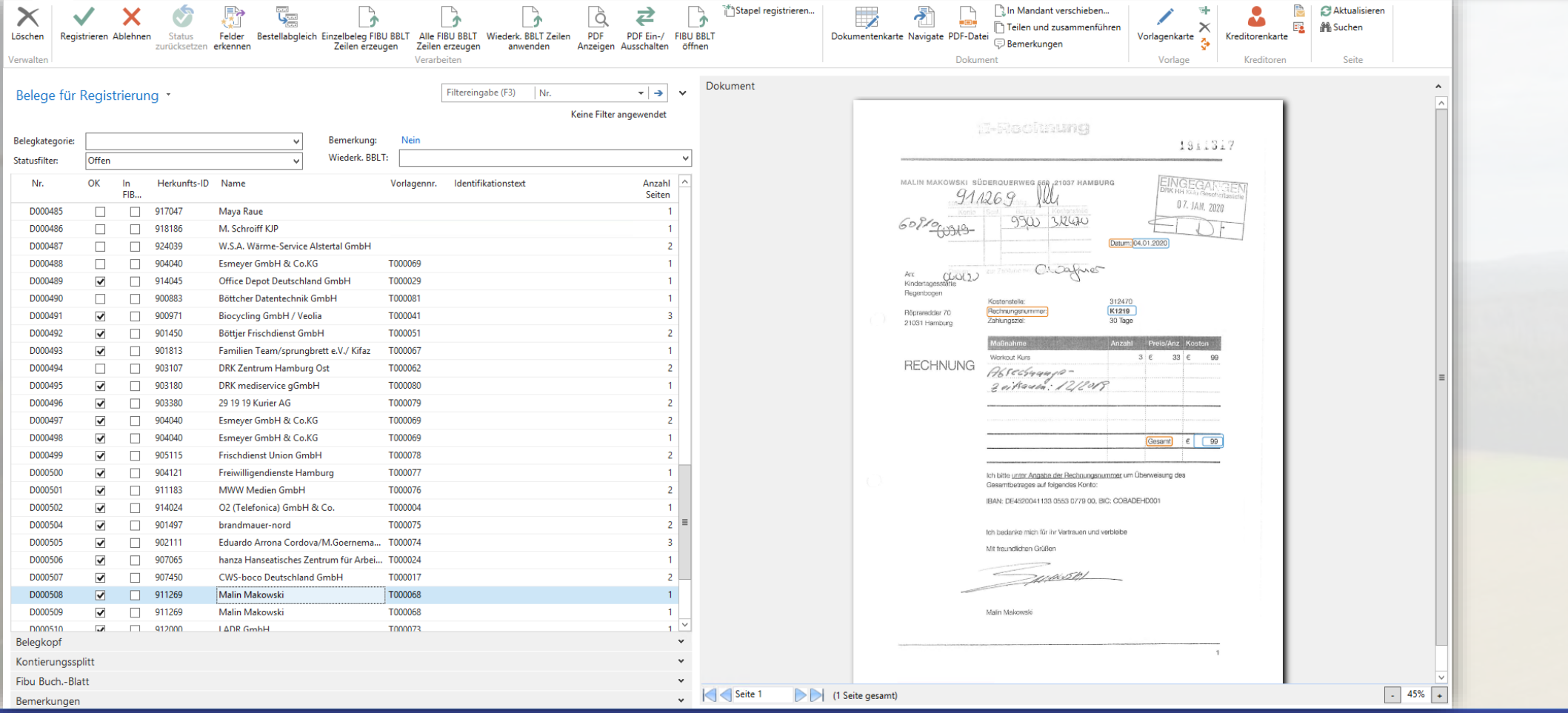

 $concepts$ 

business solutions

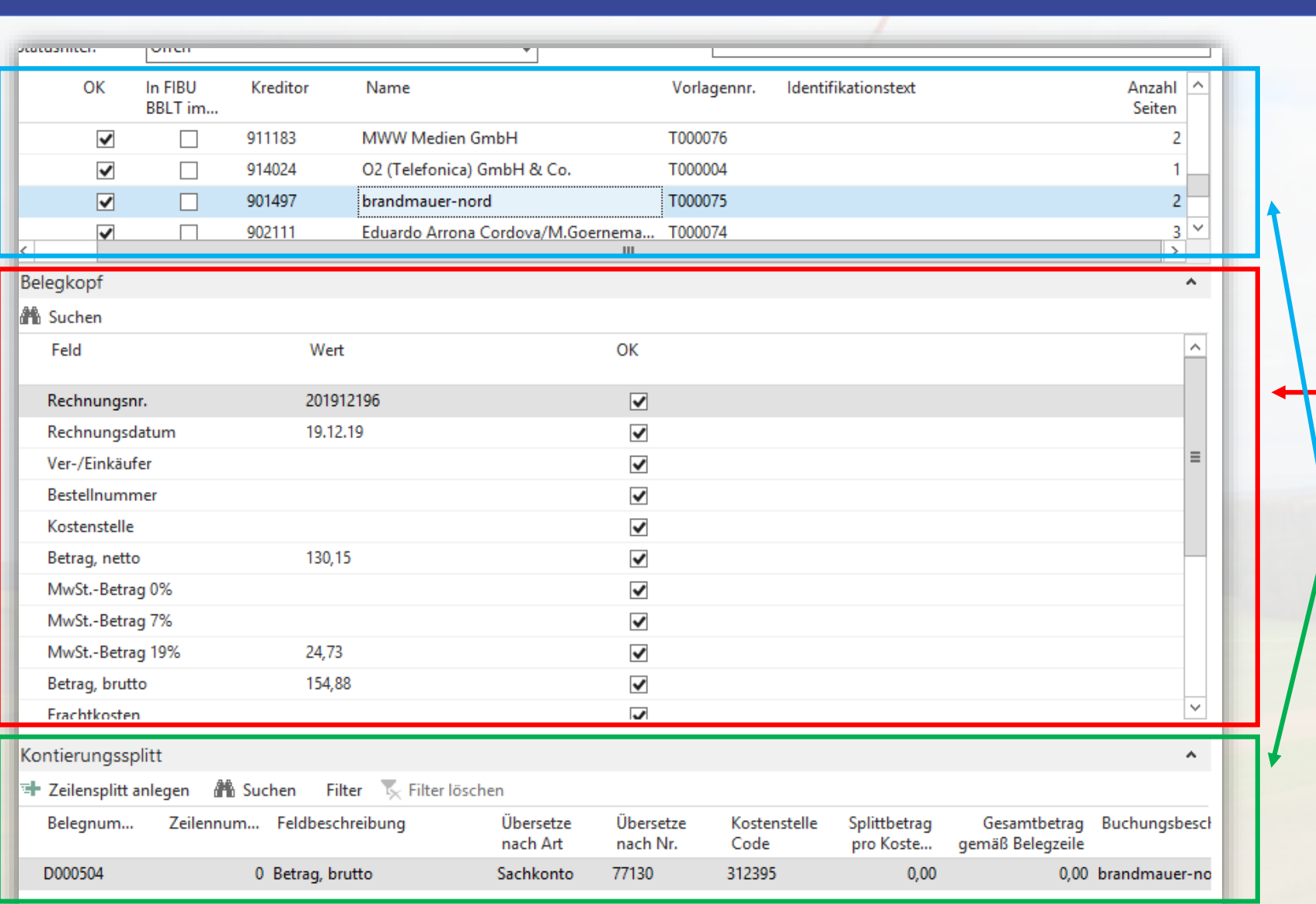

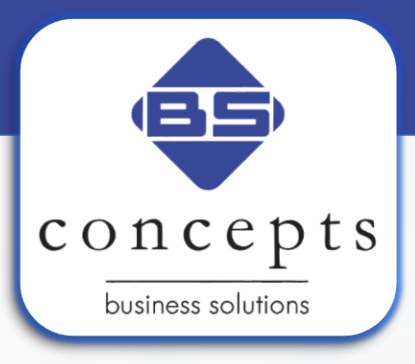

**- Bearbeitung und** Kontierung eingehender Belege direkt aus der Übersicht!

• Durch das Belegtraining werden trainierte Werte **automatisch ausgelesen** und in den Belegkopf übertragen

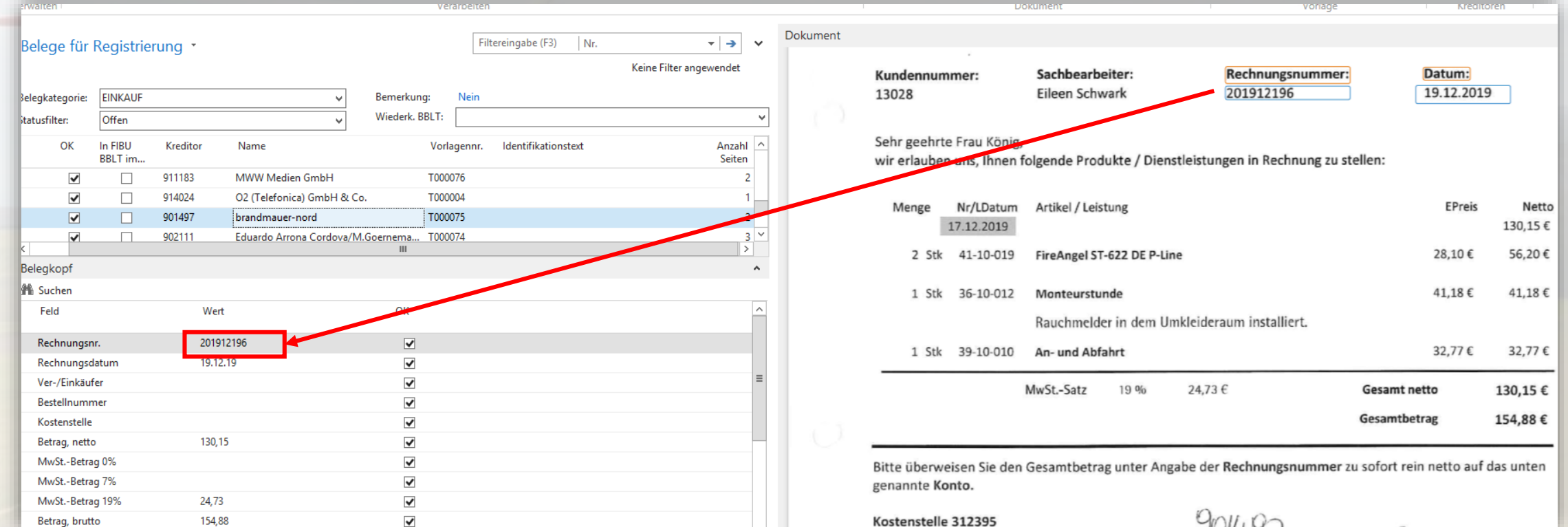

 $concepts$ business solutions

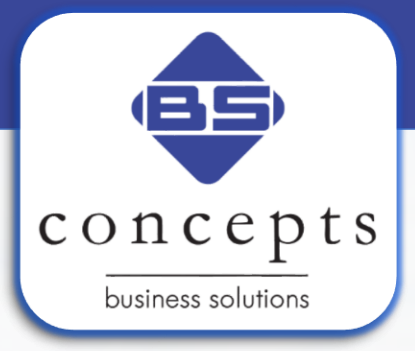

• Änderung der Kostenstelle für den Anwender innerhalb der vergebenen Berechtigung

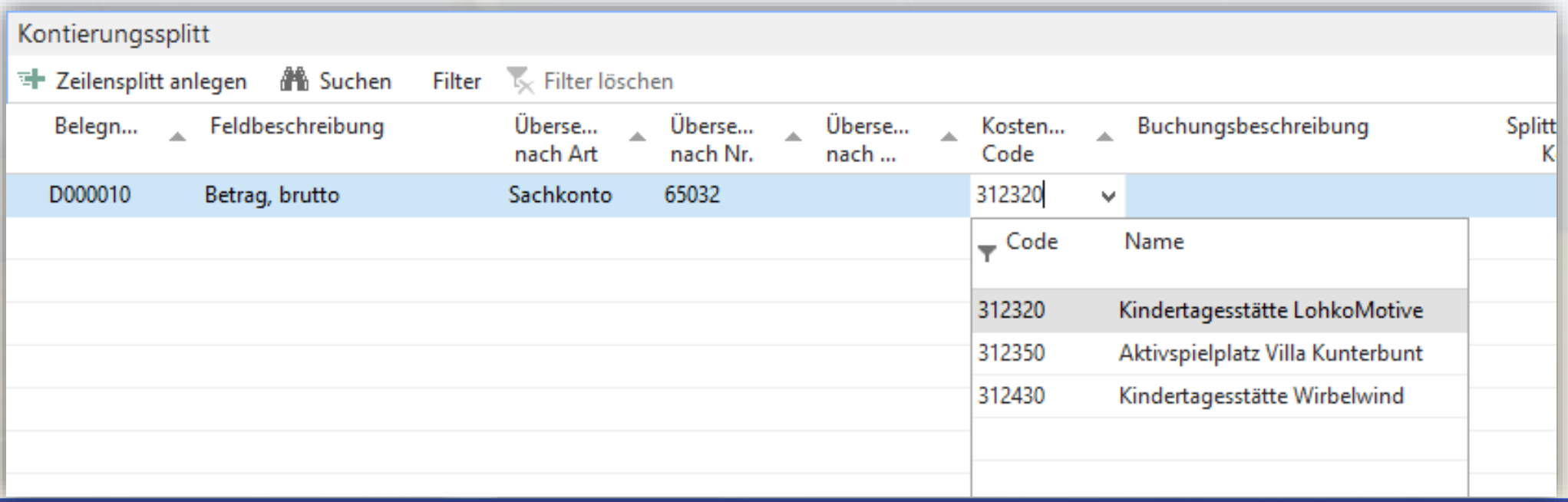

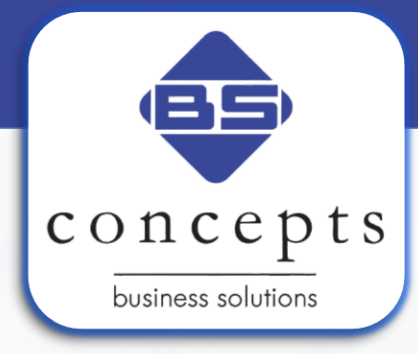

- Belegkopfdaten, Buchungsbeschreibung und Kontierungsvorschlag werden automatisch in die Kontierung übernommen
- Die Kontierungsfunktion bildet dabei den bekannten Kontierungsstempel ab

**A** Suchen

Filter V<sub>X</sub> Filter löschen

Übersetze

nach Nr.

77120

Kostenstelle

Code

312395

Übersetze

nach Art

Sachkonto

Kontierungssplitt

计 Zeilensplitt anlegen

silennum... Feldbeschreibung

0 Betrag, brutto

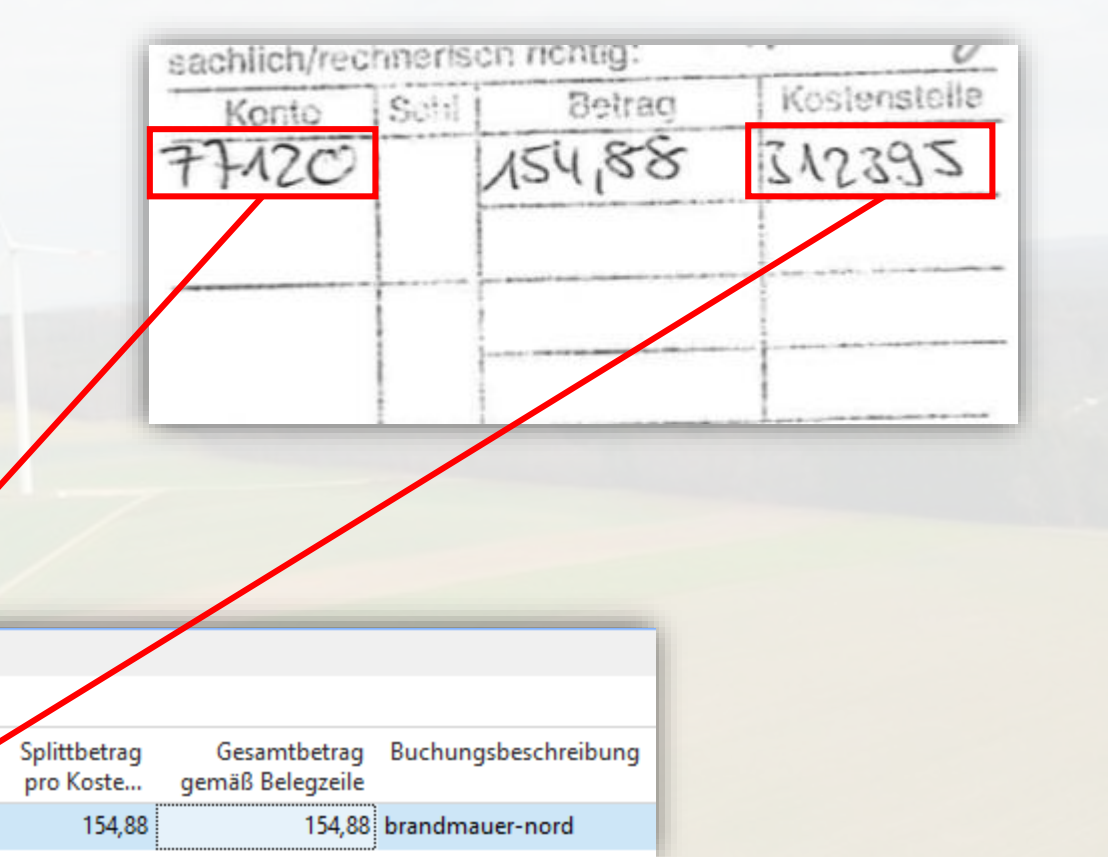

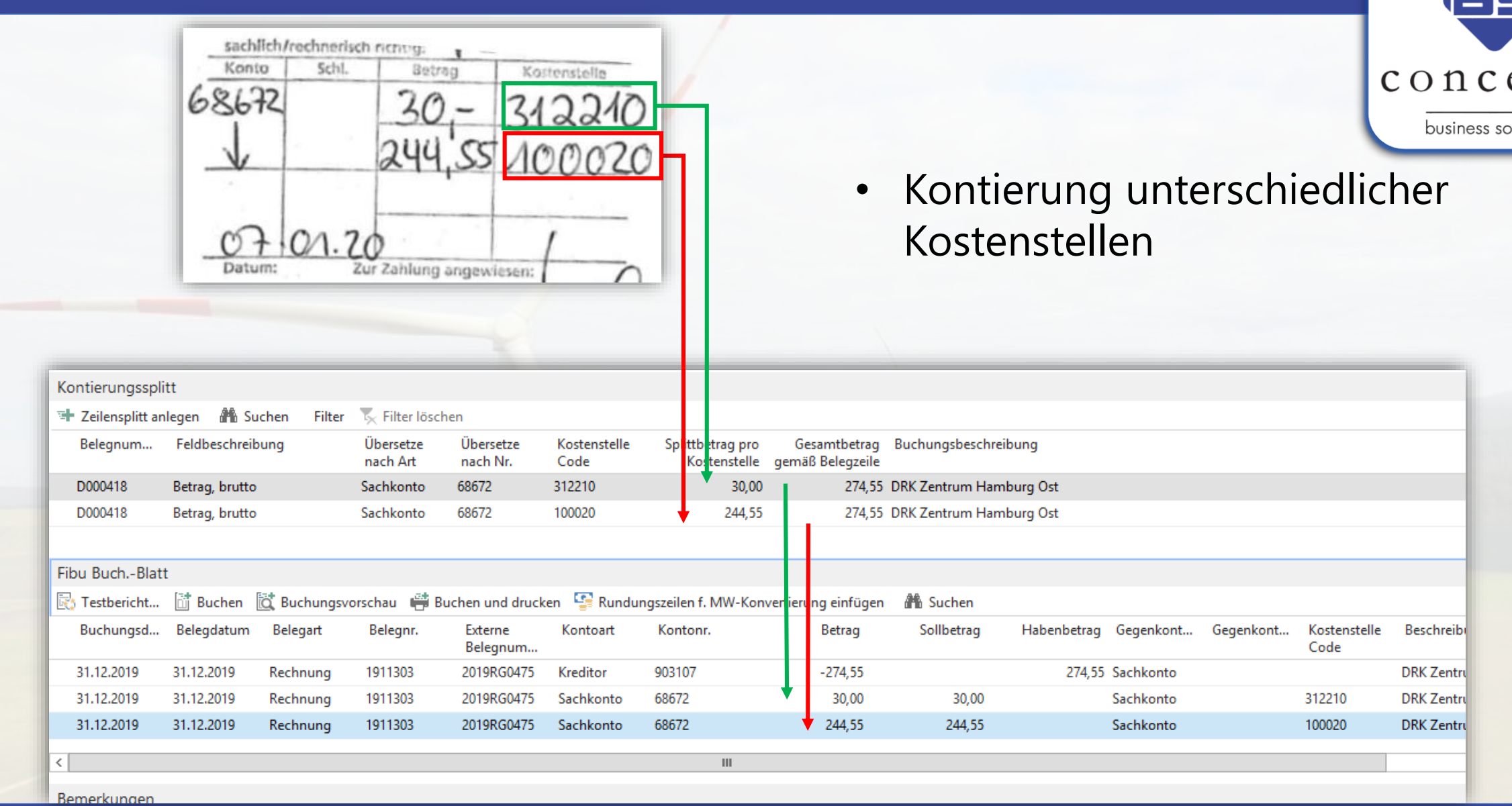

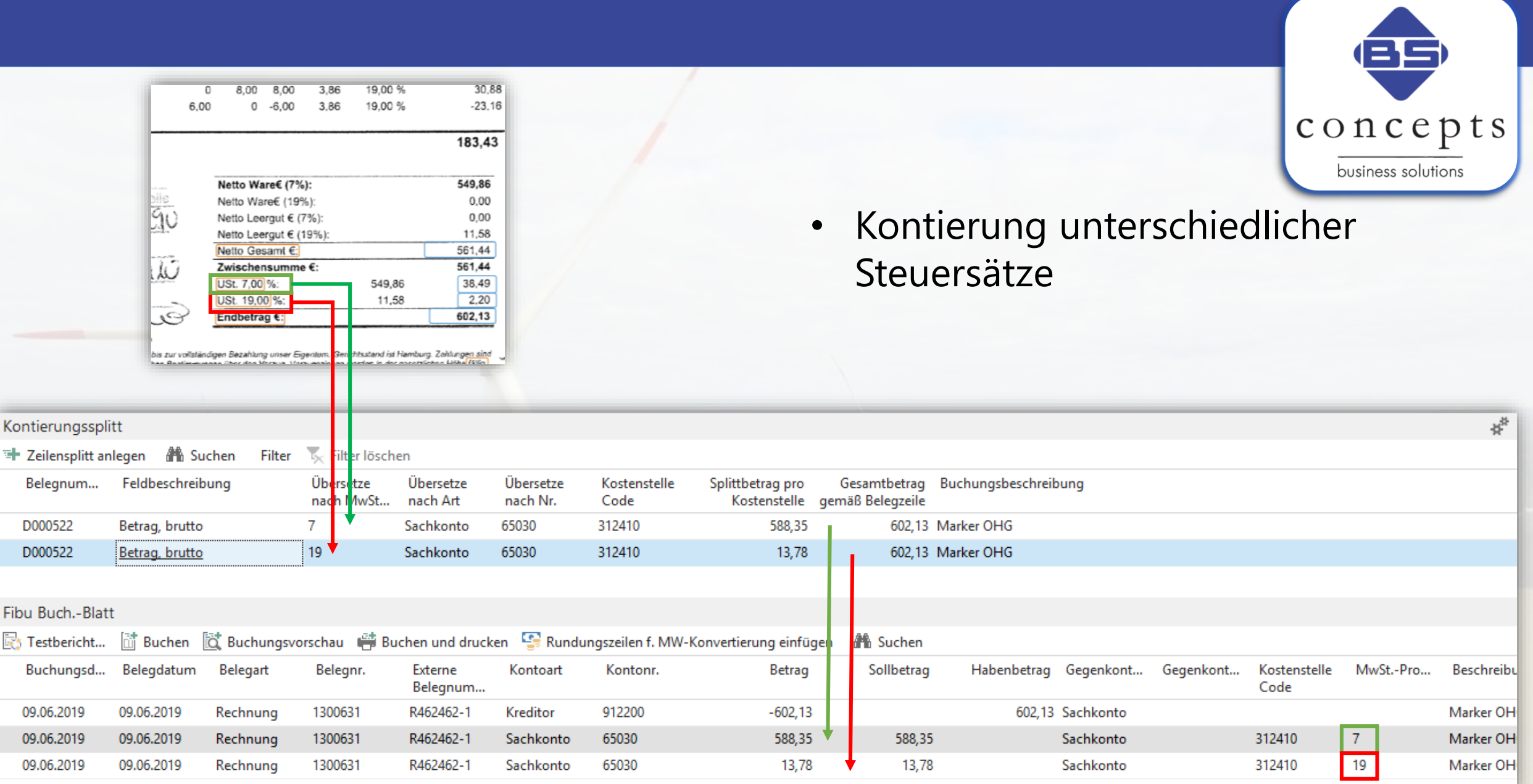

F

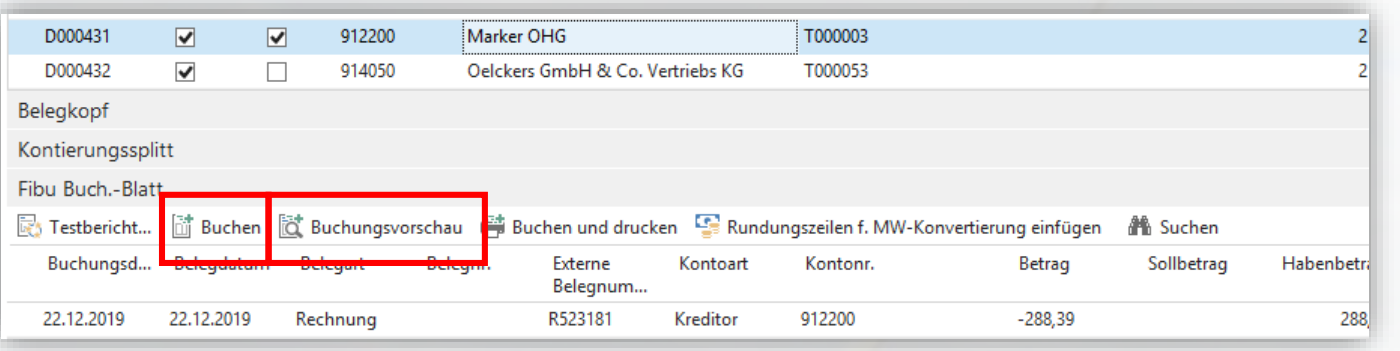

## Direktes Buchen und überprüfen in der Document Capture Übersicht …

… oder in den Buchblättern

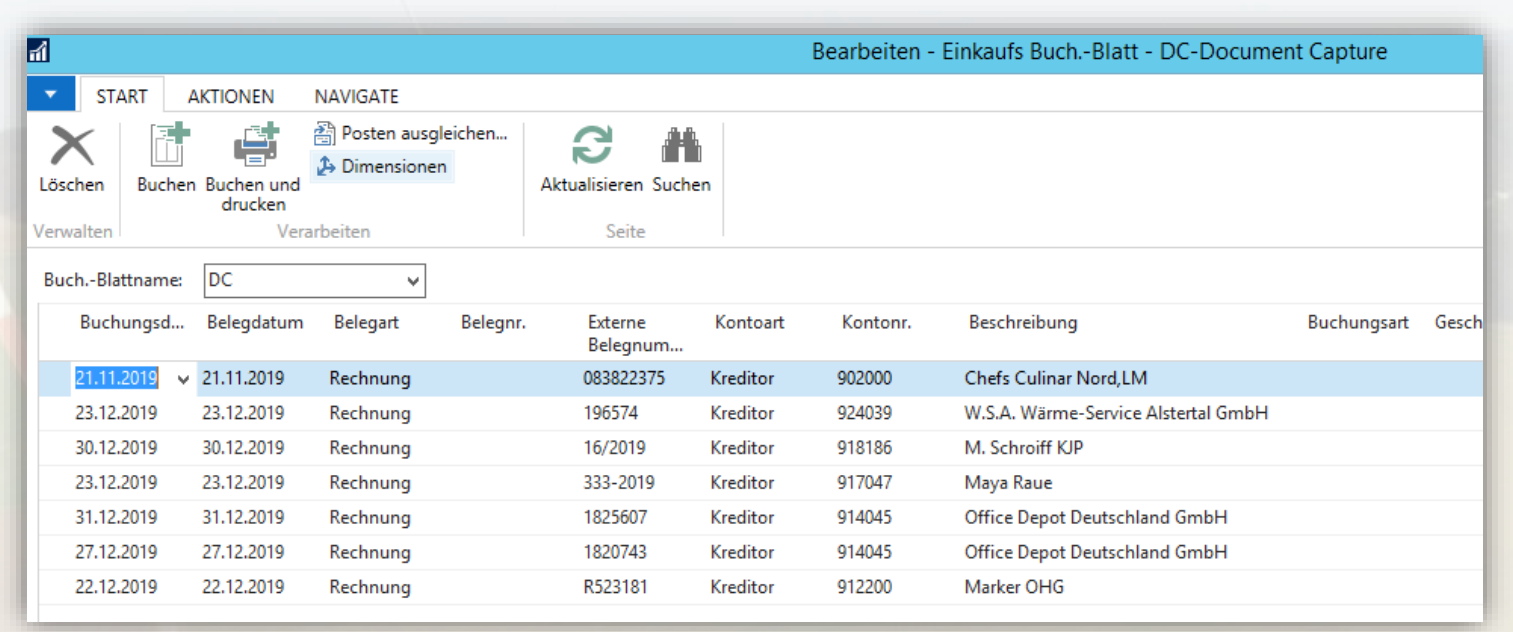

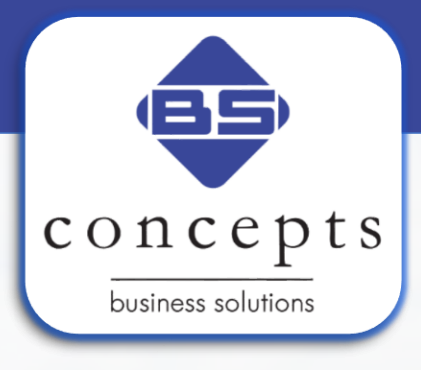

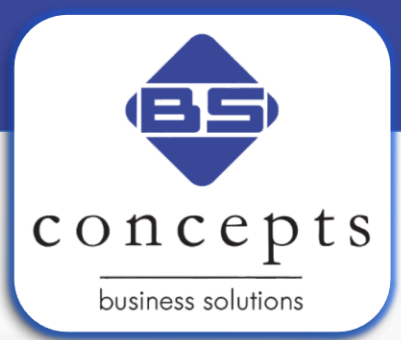

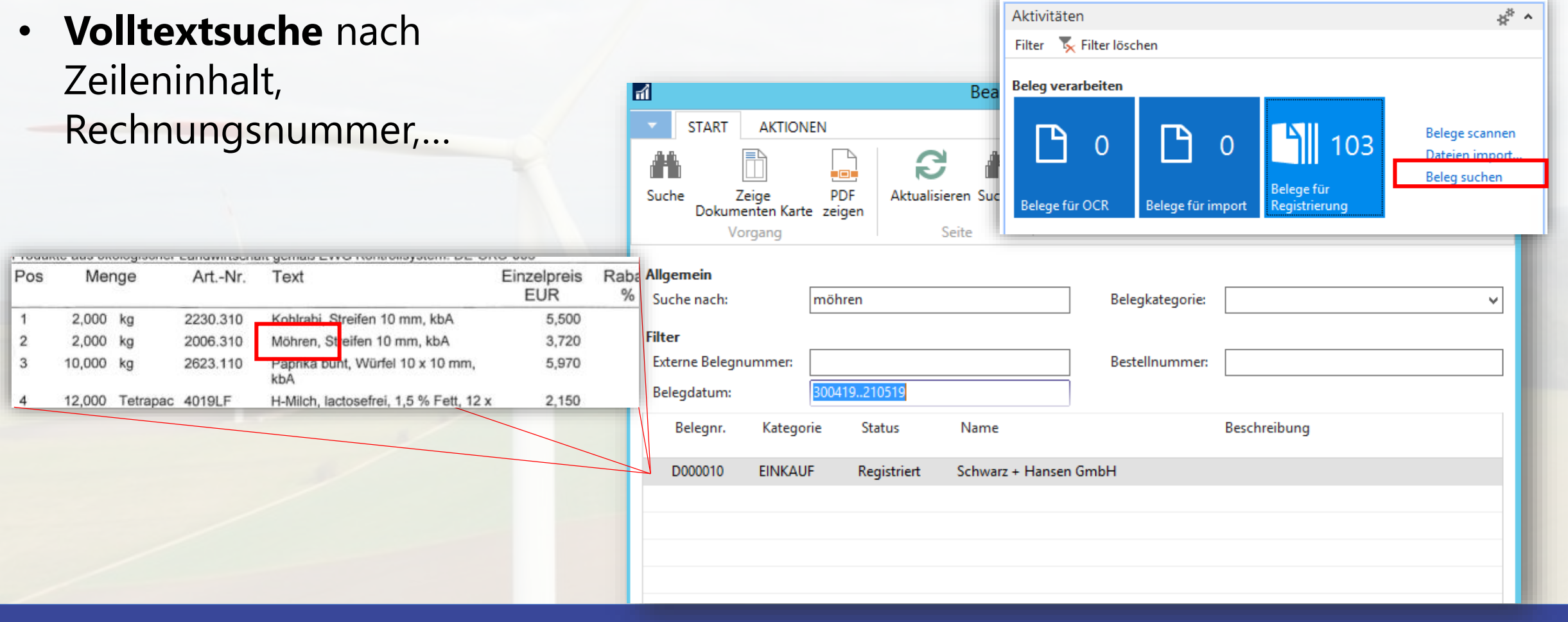

## **Genehmigungsverfahren**

• Genehmigungsmöglichkeiten

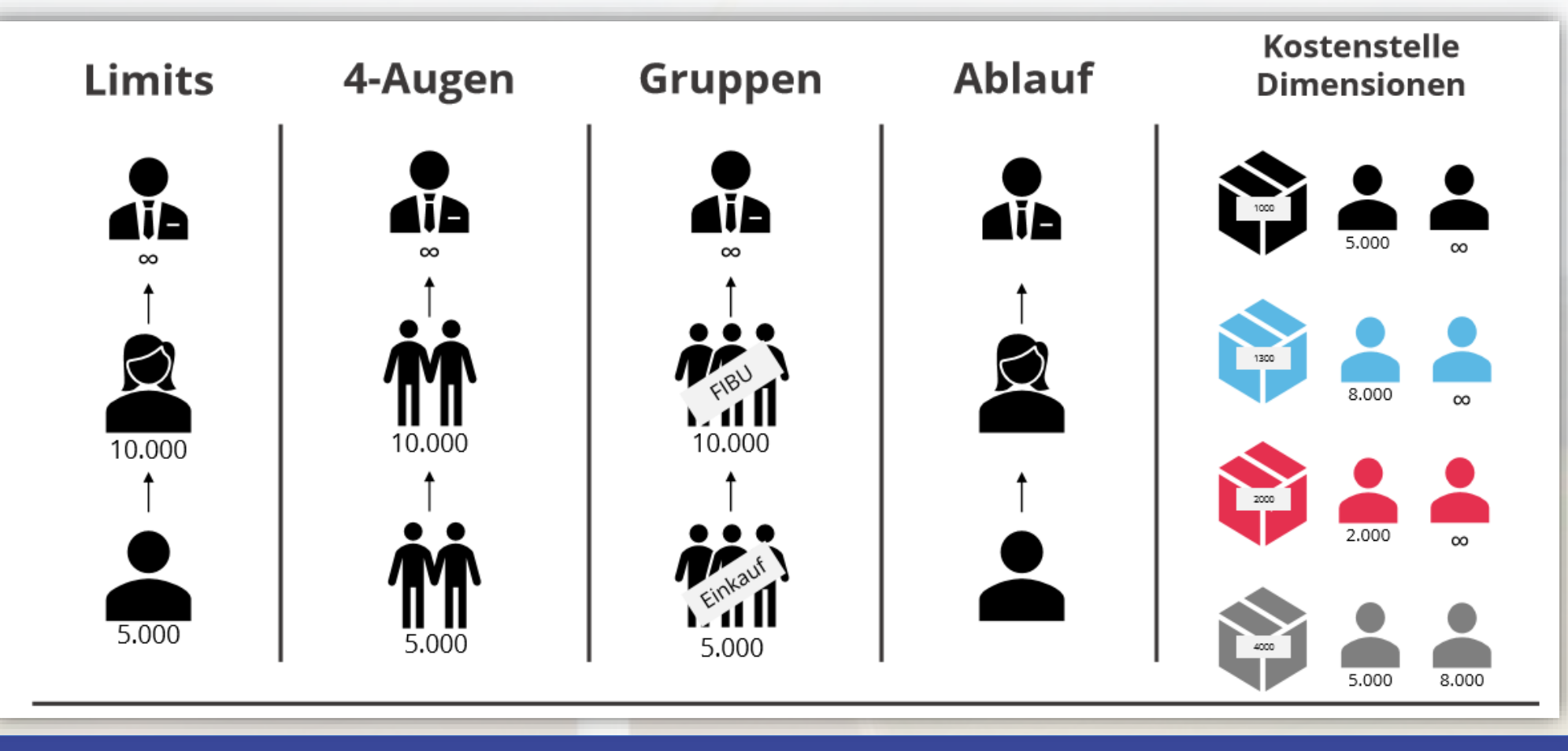

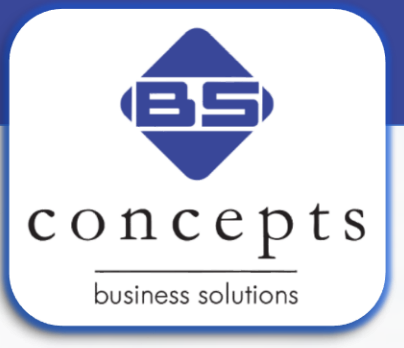

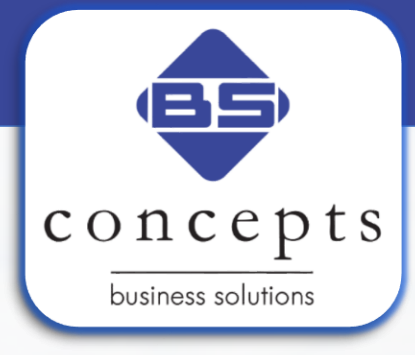

• Einrichtung verschiedener Berechtigungen und Vertreter

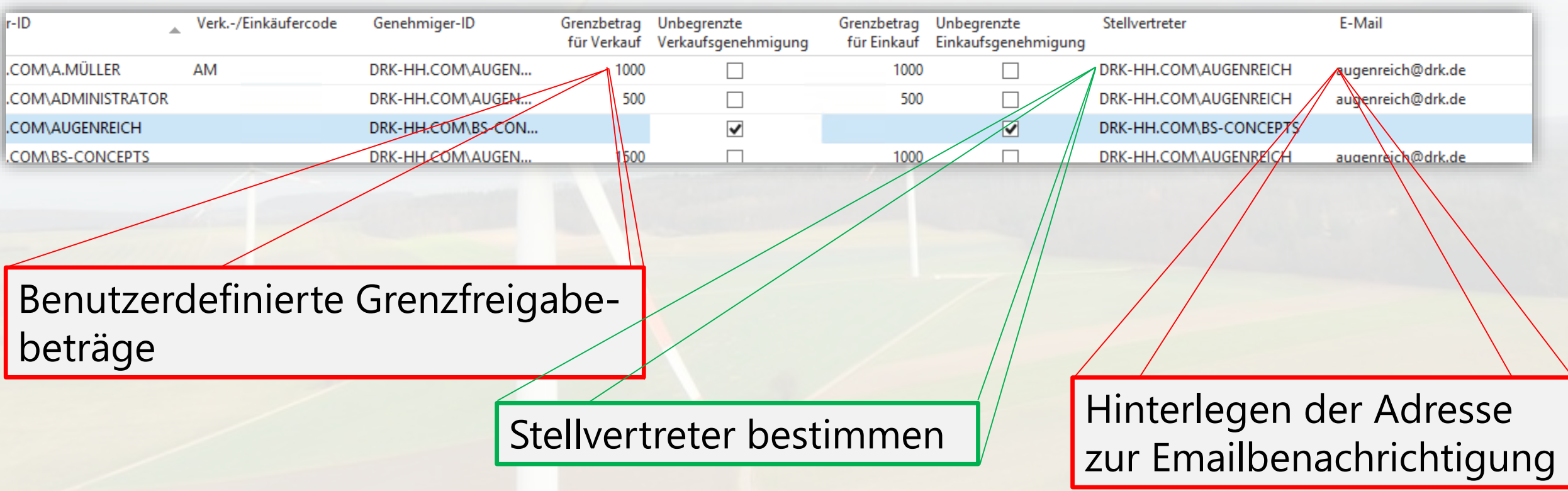

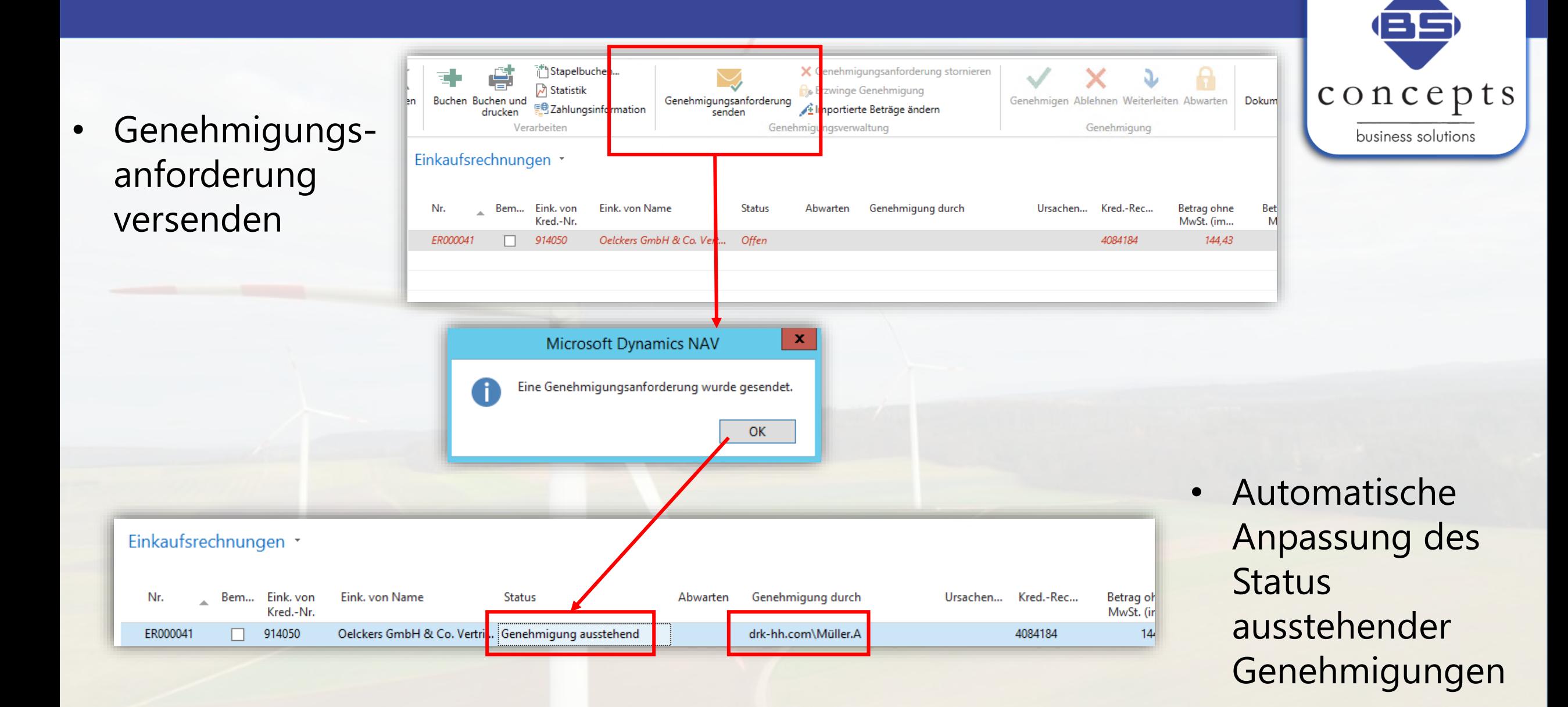

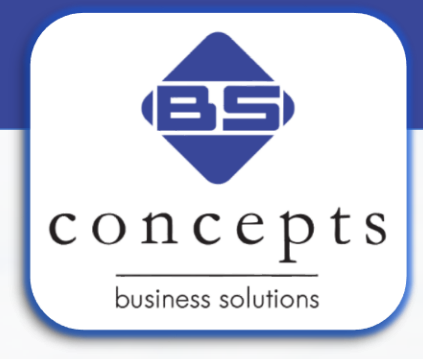

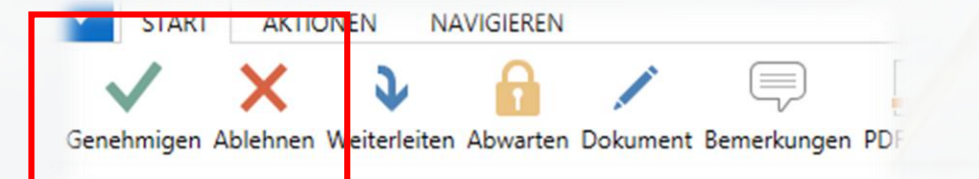

Genehmigungsanforderungsposten \*

## Genehmigungen erteilen in Dynamics…

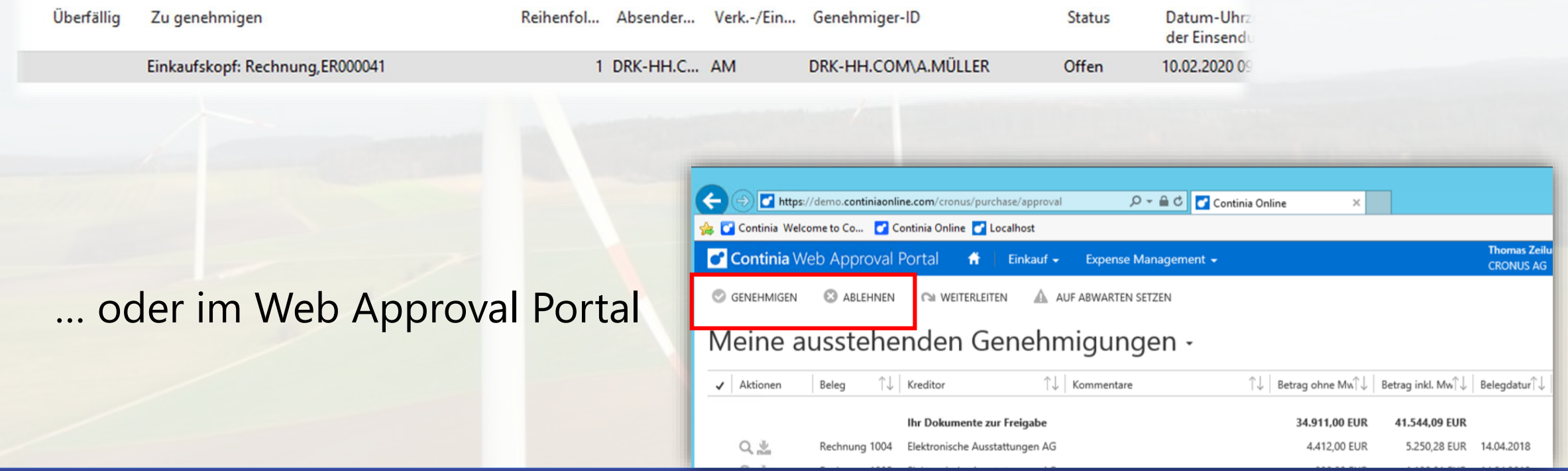

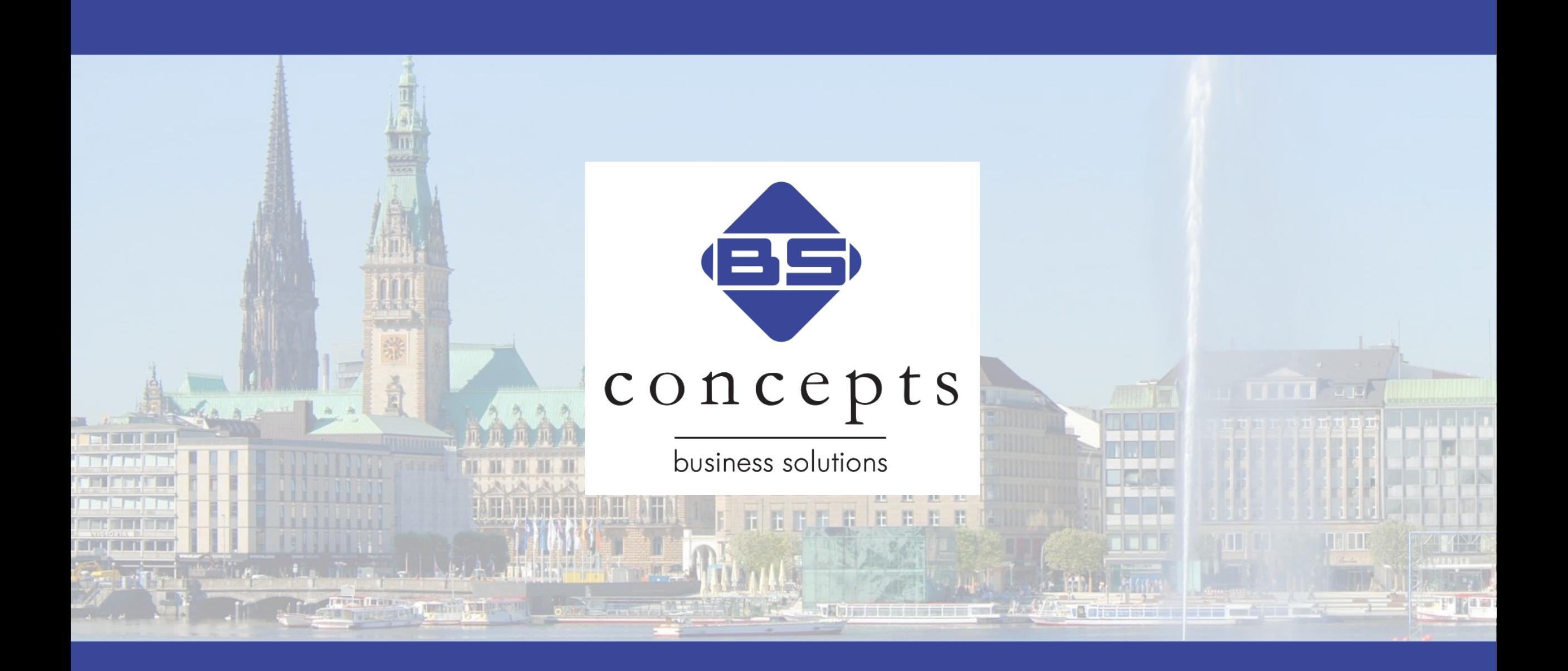